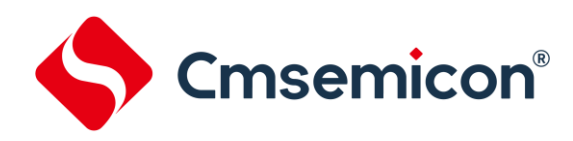

# **CMS1620B** 用户手册

**LED** 驱动控制专用电路 **Rev. 1.20**

请注意以下有关CMS知识产权政策

\*中微半导体(深圳)股份有限公司(以下简称本公司)已申请了专利,享有绝对的合法权益。与本公司MCU或其他产品有关的专利权并未被同 意授权使用,任何经由不当手段侵害本公司专利权的公司、组织或个人,本公司将采取一切可能的法律行动,遏止侵权者不当的侵权行为,并追 讨本公司因侵权行为所受的损失、或侵权者所得的不法利益。

\*中微半导体(深圳)股份有限公司的名称和标识都是本公司的注册商标。

\*本公司保留对规格书中产品在可靠性、功能和设计方面的改进作进一步说明的权利。然而本公司对于规格内容的使用不负责任。文中提到的应 用其目的仅仅是用来做说明,本公司不保证和不表示这些应用没有更深入的修改就能适用,也不推荐它的产品使用在会由于故障或其它原因可能 会对人身造成危害的地方。本公司的产品不授权适用于救生、维生器件或系统中作为关键器件。本公司拥有不事先通知而修改产品的权利,对于 最新的信息,请参考官方网站 www.mcu.com.cn

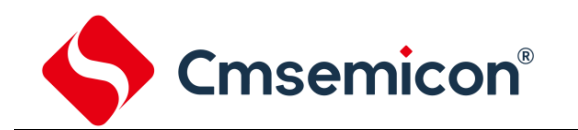

### 目录

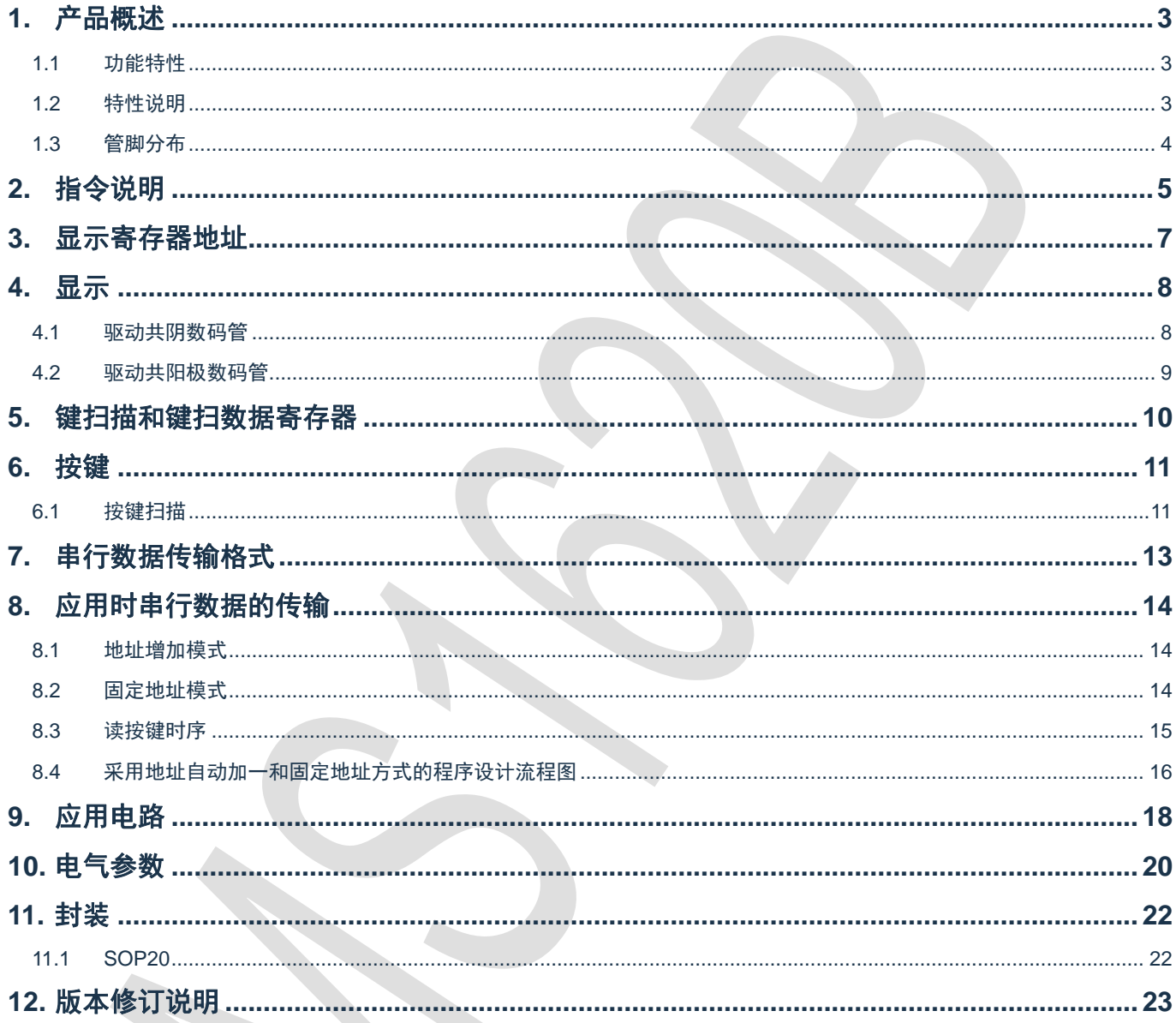

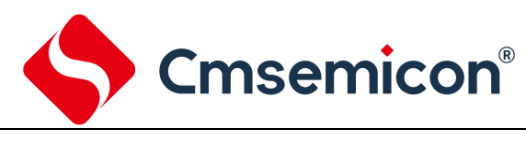

## <span id="page-2-0"></span>**1.** 产品概述

### <span id="page-2-1"></span>**1.1** 功能特性

CMS1620B 是一种带键盘扫描接口的 LED(发光二极管显示器)驱动控制专用电路,内部集成有 MCU 数 字接口、数据锁存器、LED 高压驱动、键盘扫描等电路。本产品性能优良,质量可靠。主要应用于 VCR、VCD、 DVD 及家庭影院等产品的显示屏驱动。采用 SOP20 的封装形式。

### <span id="page-2-2"></span>**1.2** 特性说明

- 采用功率 CMOS 工艺
- 显示模式 (6 段×7 位 ~ 9 段×4 位)
- 按键 $(6 \times 1)$
- 辉度调节电路 (8 级占空比可调)
- 串行接口 (CLK, STB, DIO)
- 振荡方式: 内置 RC 振荡 (450KHz ± 5%)
- ⚫ 内置上电复位电路
- 封装形式: SOP20

<span id="page-3-0"></span>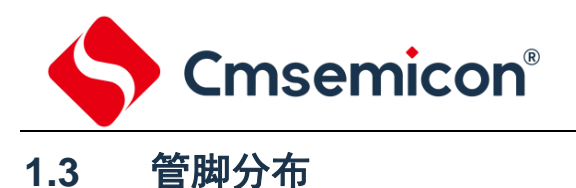

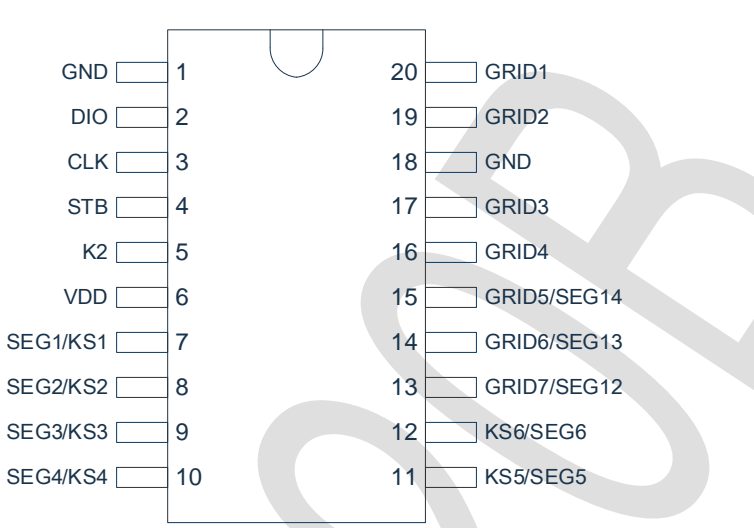

CMS1620B

#### CMS1620B 引脚说明:

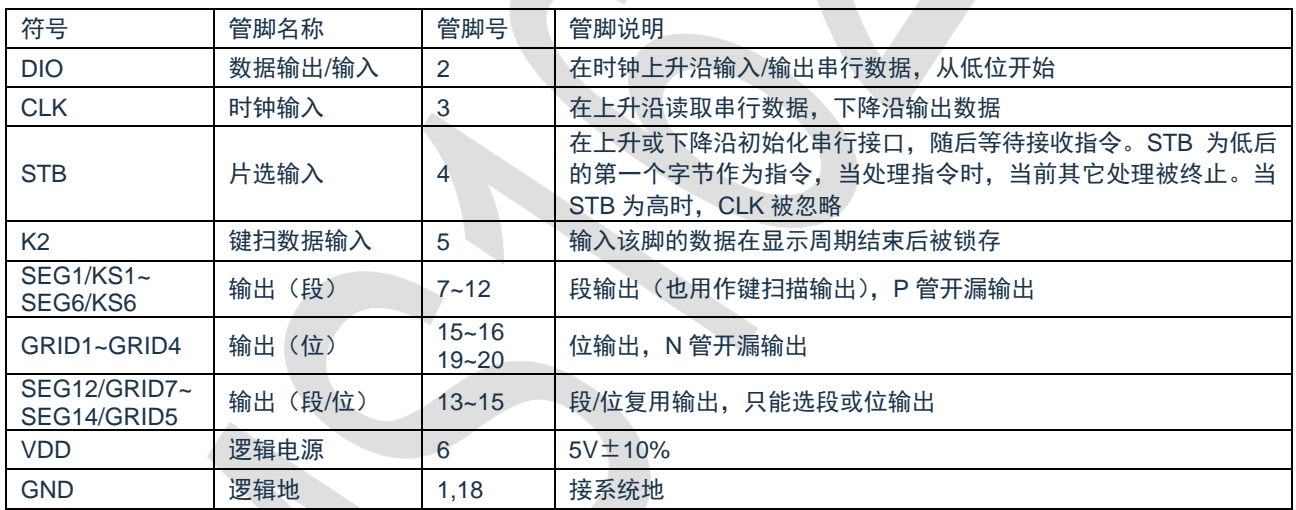

#### 注: DIO 口输出数据时为 N 管开漏输出, 内置上拉电阻。DIO 在时钟的下降沿控制 N 管的动作, 此时 读数是不稳定的,你可以参下图所示,在时钟的上升沿读数才是稳定的。

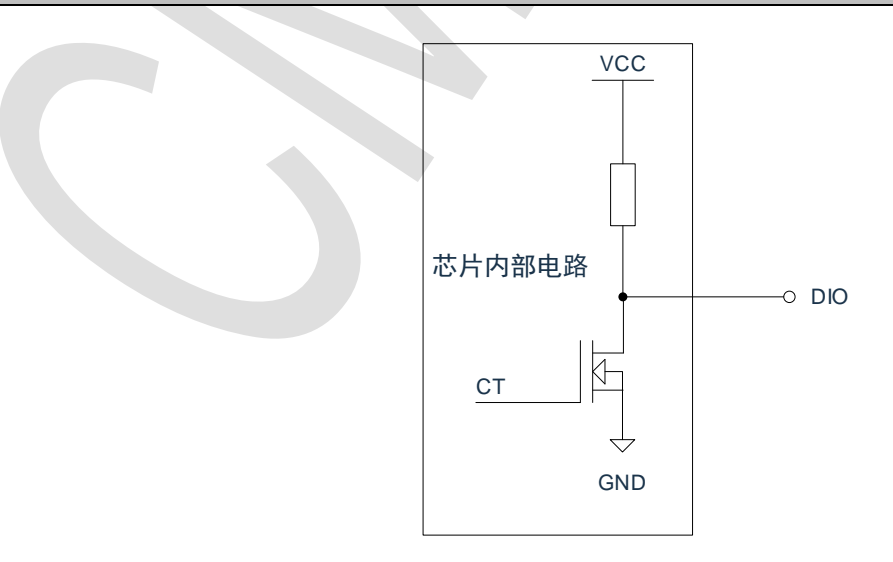

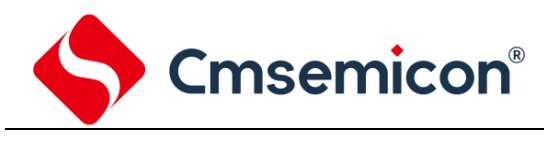

## <span id="page-4-0"></span>**2.** 指令说明

指令用来设置显示模式和 LED 驱动器的状态。

在 STB 下降沿后由 DIO 输入的第一个字节作为一条指今。经过译码,取最高 B7、B6 两位以区别不同的

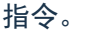

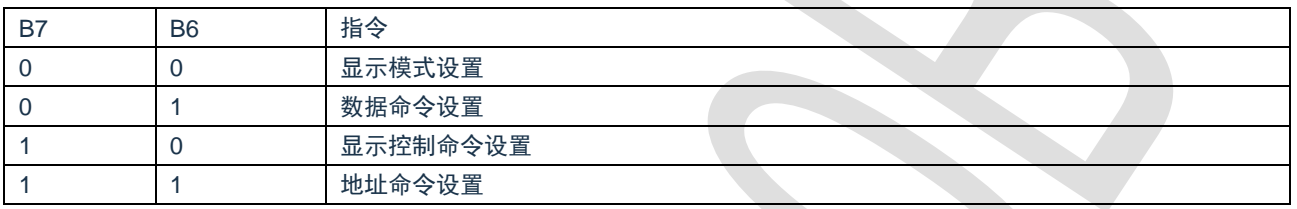

如果在指令或数据传输时 STB 被置为高电平,串行通讯被初始化,并且正在传送的指令或数据无效(之 前传送的指令或数据保持有效)。

#### 1) 显示模式设置

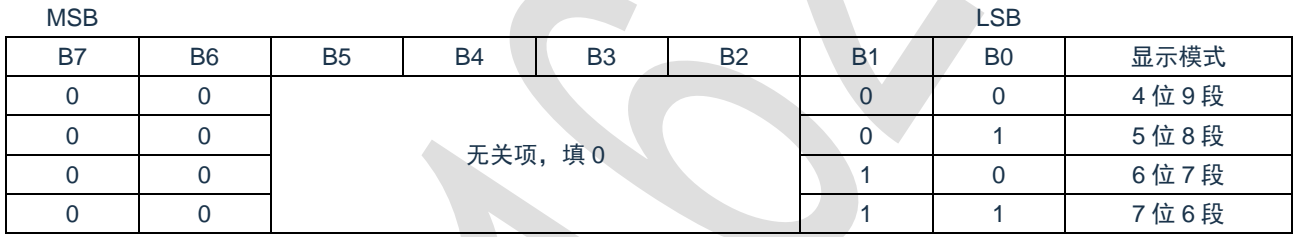

该指令用来设置选择段和位的个数(4~7 位,6~9 段)。当指令执行时,显示被强制关闭。要送显示控制 命令开显示,原先显示的数据内容不会被改变,但当相同模式被设置时,则上述情况并不发生。

#### 2) 数据命令设置

该指令用来设置数据写和读, B1 和 B0 位不允许设置 01 或 11。

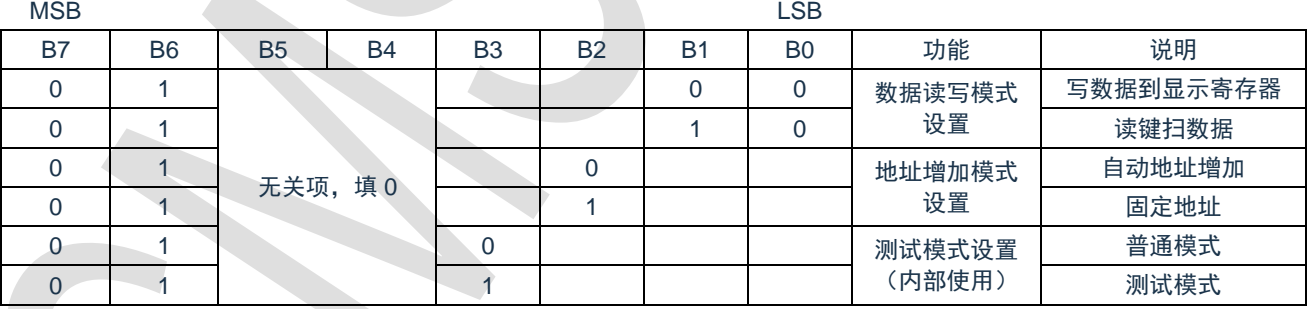

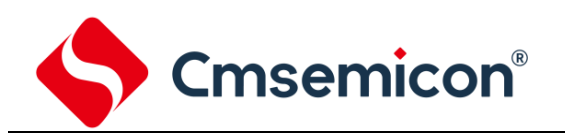

#### 3) 显示控制命令设置

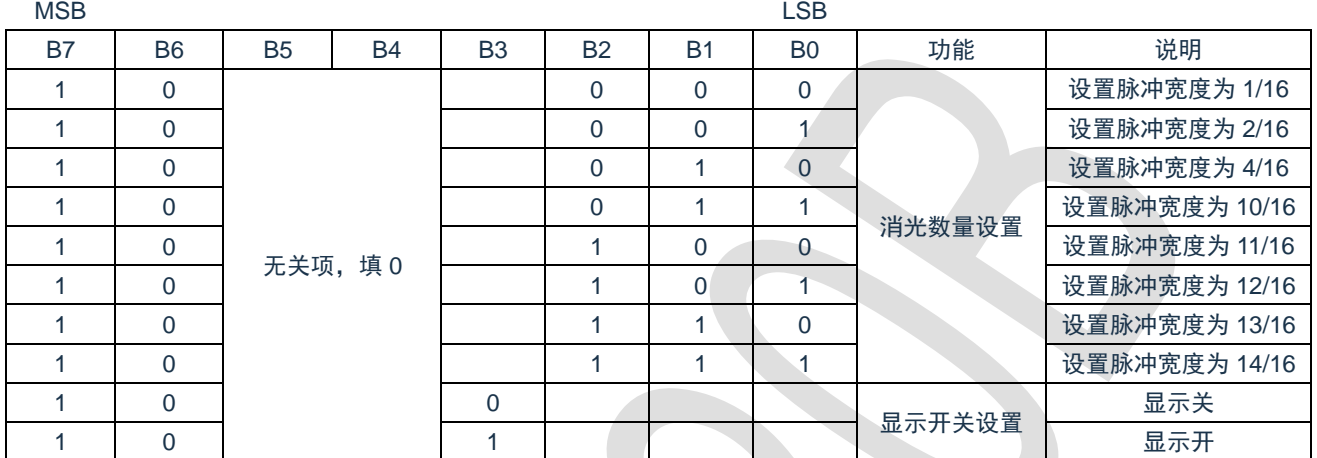

#### 4) 地址命令设置

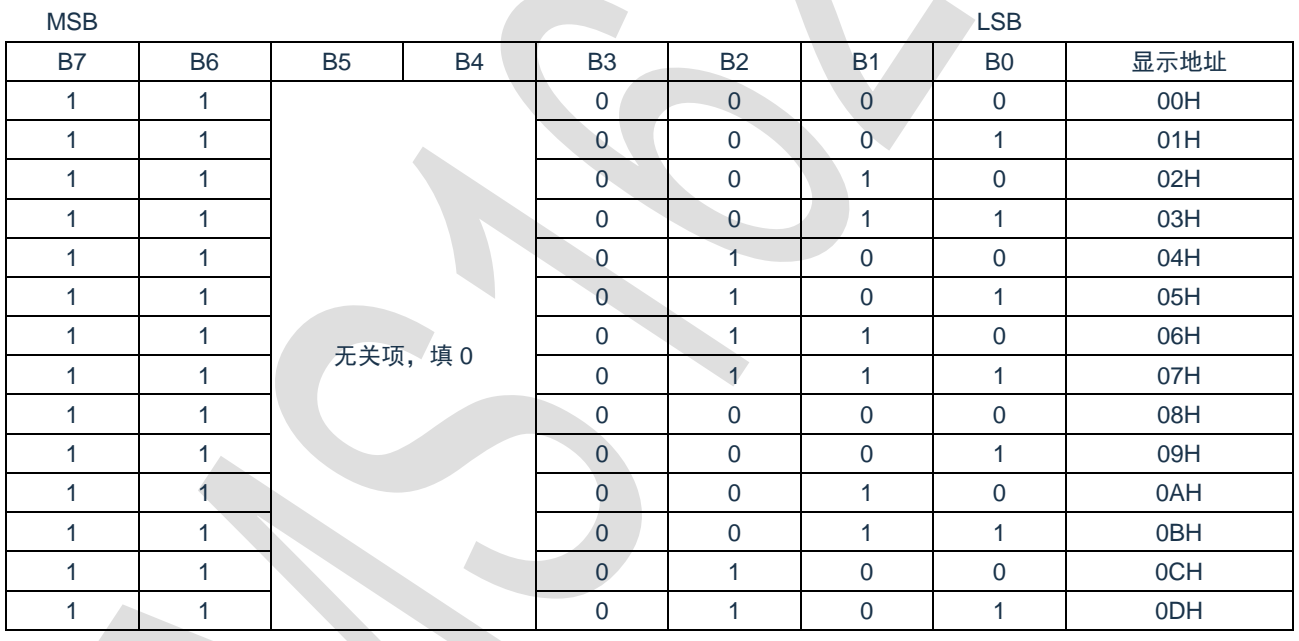

该指令用来设置显示寄存器的地址。如果地址设为 0EH 或更高,数据被忽略,直到有效地址被设定。上 电时,地址默认设为 00H。

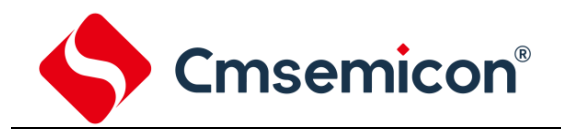

## <span id="page-6-0"></span>**3.** 显示寄存器地址

该寄存器存储通过串行接口从外部器件传送到 CMS1620B 的数据, 地址从 00H-0DH 共 14 字节单元, 分 别与芯片 SGE 和 GRID 管脚所接的 LED 灯对应,具体分配如下表所示。

写 LED 显示数据的时候,按照从显示地址从低位到高位,从数据字节的低位到高位操作。

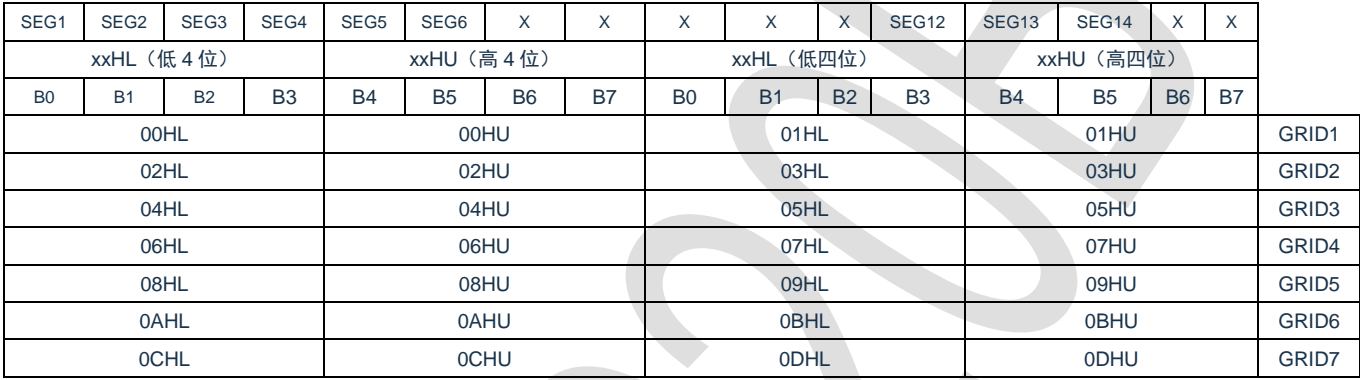

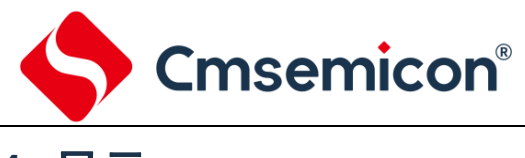

## <span id="page-7-0"></span>**4.** 显示

### <span id="page-7-1"></span>**4.1** 驱动共阴数码管

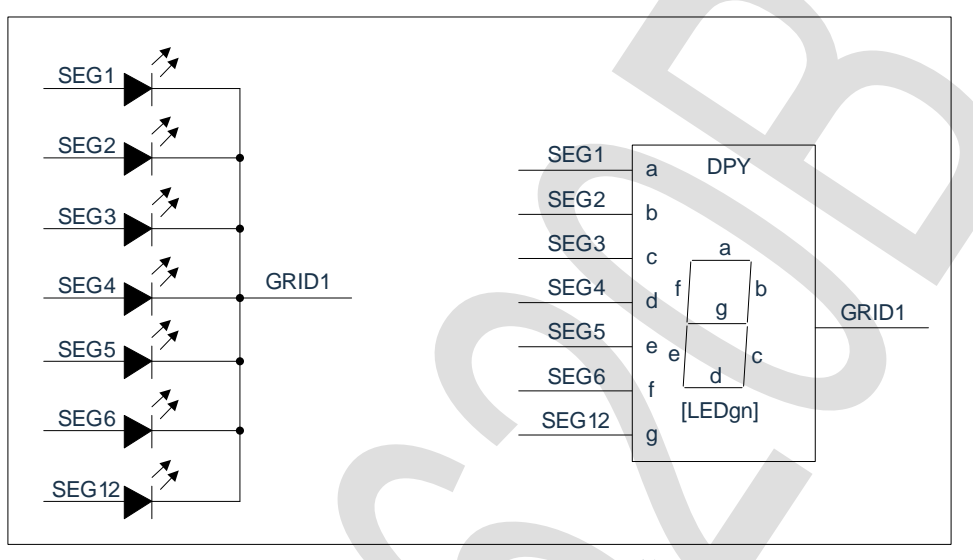

图 4-1:驱动共阴数码管

图 4-1 给出共阴数码管的连接示意图,如果让该数码管显示"0",那你需要在 GRID1 为低电平的时候让 SEG1, SEG2, SEG3, SEG4, SEG5, SEG6 为高电平, SEG12 为低电平。

查看显示地址表格,只需在 00H 地址单元里面写数据 3FH,01H 地址单元里面写 00H 就可以让数码管显 示"0"。

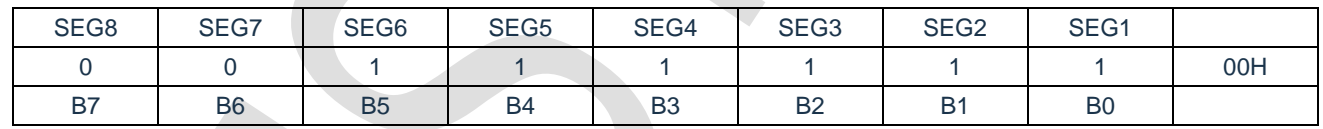

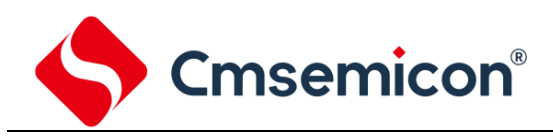

### <span id="page-8-0"></span>**4.2** 驱动共阳极数码管

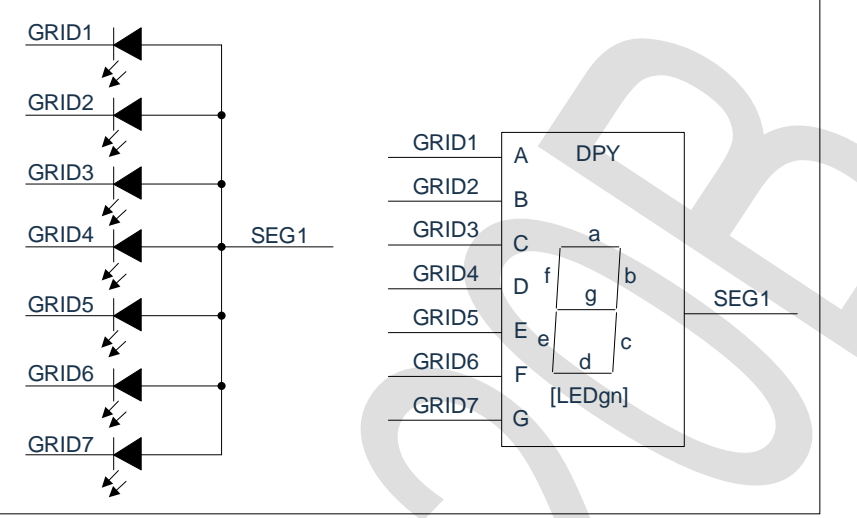

图 4-2:驱动共阳极数码管连接示意图

图 4-2 给出共阳数码管的连接示意图,如果让该数码管显示"0",那你需要在 GRID1, GRID2, GRID3, GRID4, GRID5, GRID6 为低电平的时候让 SEG1 为高电平, 在 GRID7 为低电平的时候让 SEG1 为低电平。 要向地址单元 00H,02H,04H,06H,08H,0AH 里面分别写数据 01H,其余的地址单元全部写数据 00H。

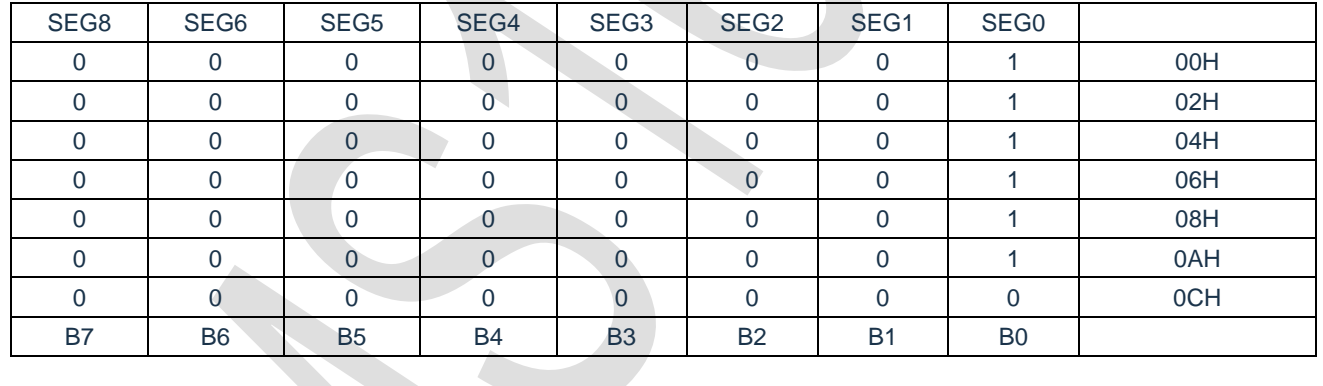

注: SEG1-11 为 P 管开漏输出, GRID1-7 为 N 管开漏输出, 在使用时候, SEG1-11 只能接 LED 的阳极, GRID 只能接 LED 的阴极,不可反接。

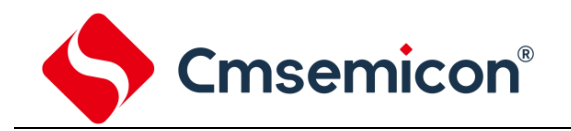

### <span id="page-9-0"></span>**5.** 键扫描和键扫数据寄存器

该芯片最大支持的键扫矩阵为 6×1bit, 如下所示。

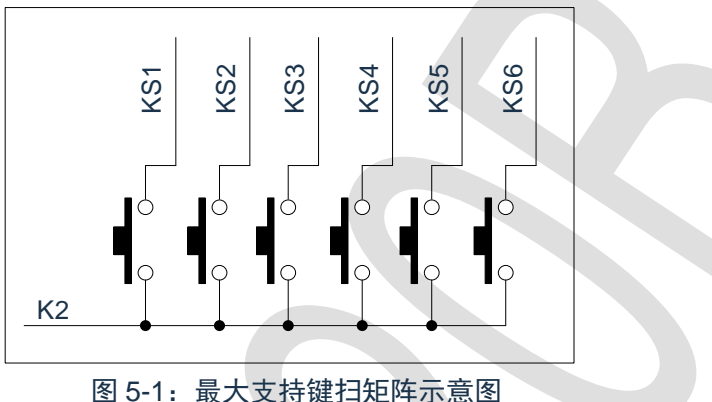

键扫数据储存地址如下所示,先发读键命令后,开始读取按键数据 BYTE1~BYTE3 字节,读数据从低位 开始输出, 其中 B0, B2, B3, B5, B6 和 B7 位为无效位, 此时芯片输出为 0。芯片 K 和 KS 引脚对应的按键 按下时,相对应的字节内的 BIT 位为 1。

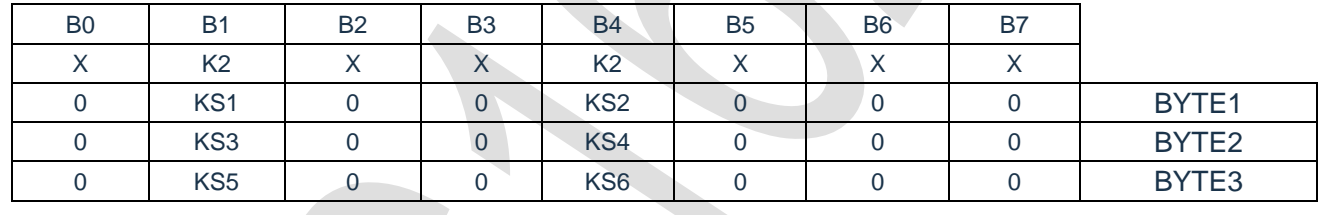

注:

1) CMS1620B 最多可以读 3 个字节,不允许多读。

2) 读数据字节只能按顺序从 BYTE1 ~ BYTE3 读取,不可跨字节读。例如:硬件上的 K2 与 KS6 对应 按键按下时, 此时想要读到此按键数据, 必须需要读到第 3 个字节的 B4 位, 才可读出数据。

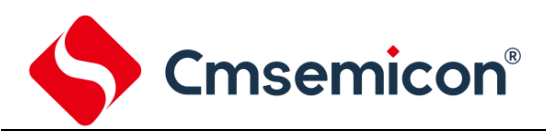

## <span id="page-10-0"></span>**6.** 按键

### <span id="page-10-1"></span>**6.1** 按键扫描

按照图 6-1 所示使用示波器观察 SEG1/KS1 和 SEG2/KS2 的输出波形, SEGN/KSN 输出的波形如图 6-2 所示。

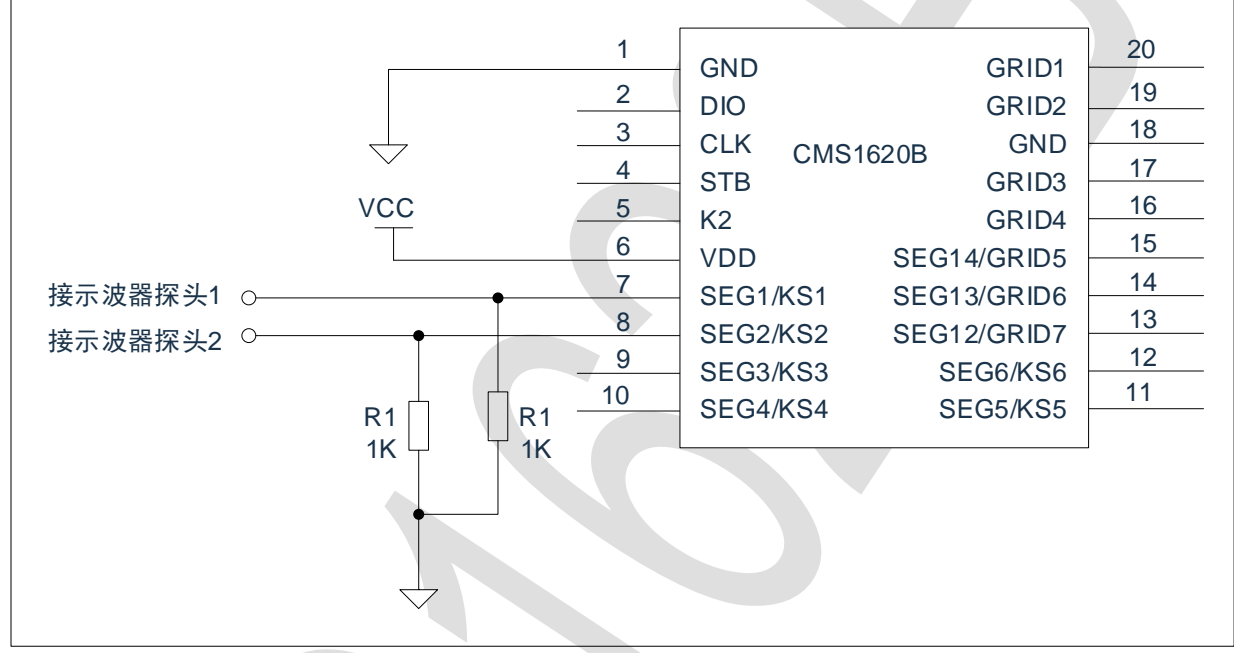

图 6-1:芯片内部扫描波形输出连接图

#### IC 在键盘扫描的时候 SEGN/KSN 的波形:

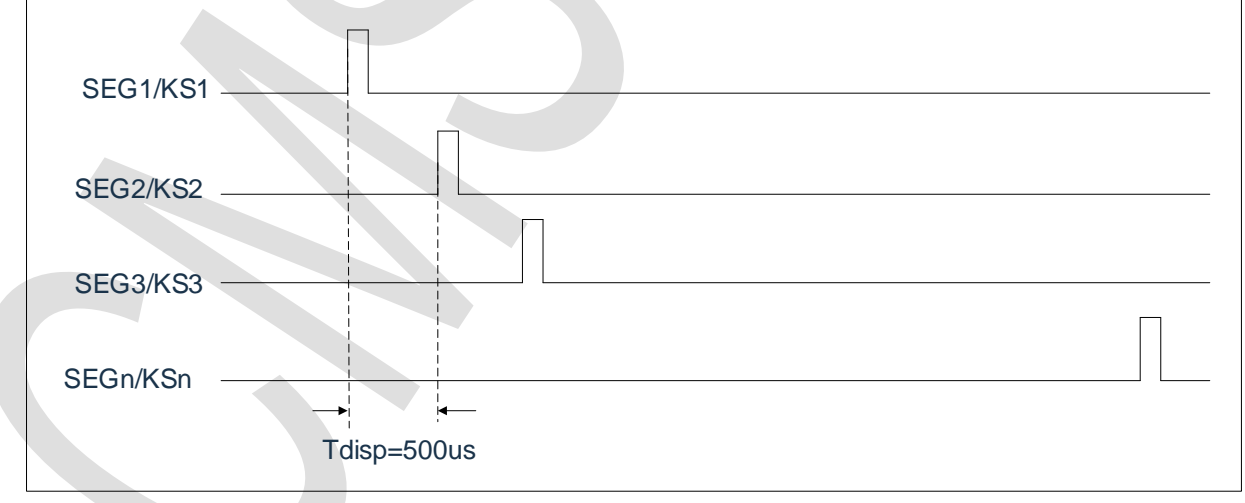

图 6-2:芯片内部扫描波形图

Tdisp 和 IC 工作的振荡频率有关, 振荡频率不完全一致。500μs 仅仅提供参考, 以实际测量为准。

CMS1620B

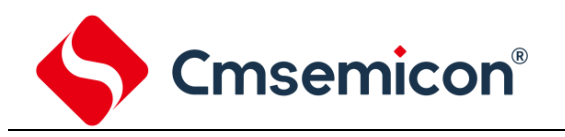

CMS1620B

一般情况下使用图 6-3,可以满足按键设计的要求。

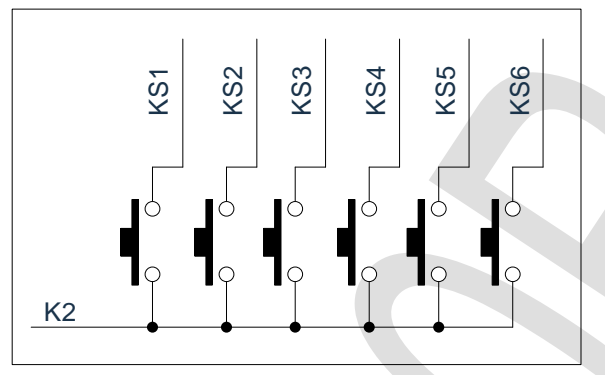

图 6-3:键扫矩阵示意图

当 S1 被按下的时候,在第 1 个字节的 B1 读到"1"。如果多个按键被按下,将会读到多个"1";当 S2, S3 被按下的时候,可以在第 1 个字节的 B4 和第 2 个字节胡 B1 读到"1"。

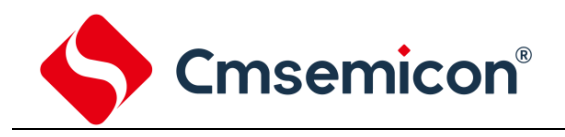

## <span id="page-12-0"></span>**7.** 串行数据传输格式

读取和接收 1 个 BIT 都在时钟的上升沿操作。

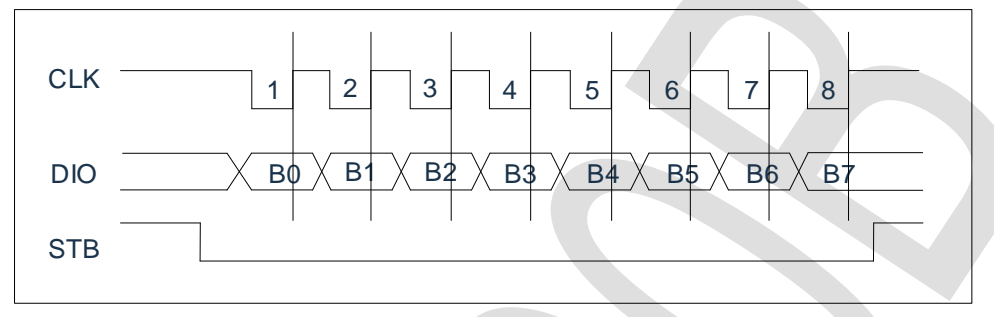

图 7-1:数据接收(写数据)

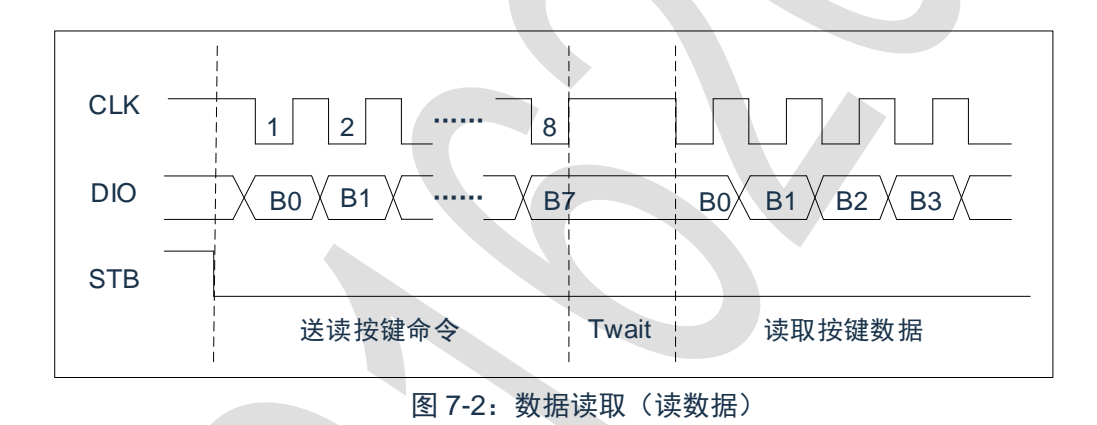

注:读取数据时,从串行时钟 CLK 的第 8 个上升沿开始设置指令到 CLK 下降沿读数据之间需要一个等 待时间 Twait(最小 1μs)。

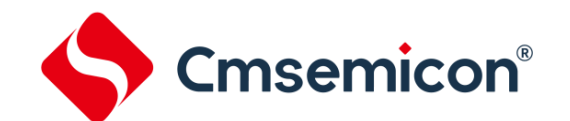

### <span id="page-13-0"></span>**8.** 应用时串行数据的传输

### <span id="page-13-1"></span>**8.1** 地址增加模式

使用地址自动加 1 模式, 设置地址实际上是设置传送的数据流存放的起始地址。起始地址命令字发送完 毕,"STB"不需要置高紧跟着传数据,最多 14BYTE,数据传送完毕才将"STB"置高。

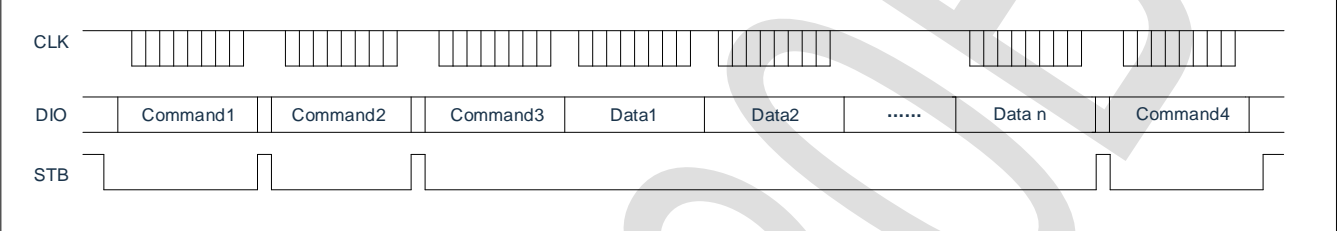

- Command1: 设置显示模式
- Command2: 设置数据命今
- Command3: 设置显示地址
- Data1~ n: 传输显示数据至 Command3 地址和后面的地址内(最多 14bytes)
- Command4: 显示控制命令

### <span id="page-13-2"></span>**8.2** 固定地址模式

使用固定地址模式,设置地址其实际上是设置需要传送的 1BYTE 数据存放的地址。地址发送完毕, "STB" 不需要置高, 紧跟着传 1BYTE 数据, 数据传送完毕才将"STB"置高。然后重新设置第 2 个数据需要存放的 地址,最多 14BYTE 数据传送完毕,"STB"置高。

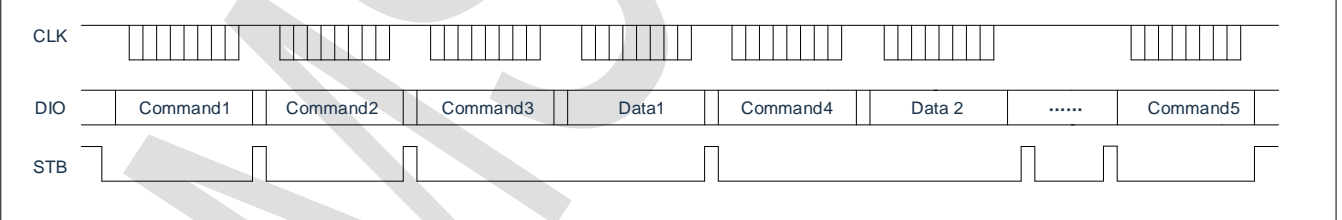

- Command1:设置显示模式
- Command2: 设置数据命令
- Command3:设置显示地址 1
- Data1: 传输显示数据 1 至 Command3 地址内
- Command4:设置显示地址 2
- Data2: 传输显示数据 2 至 Command4 地址内
- Command5: 显示控制命令

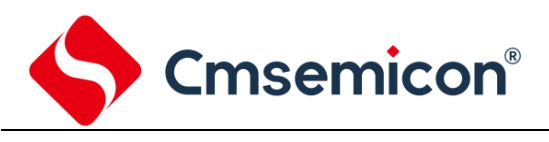

### <span id="page-14-0"></span>**8.3** 读按键时序

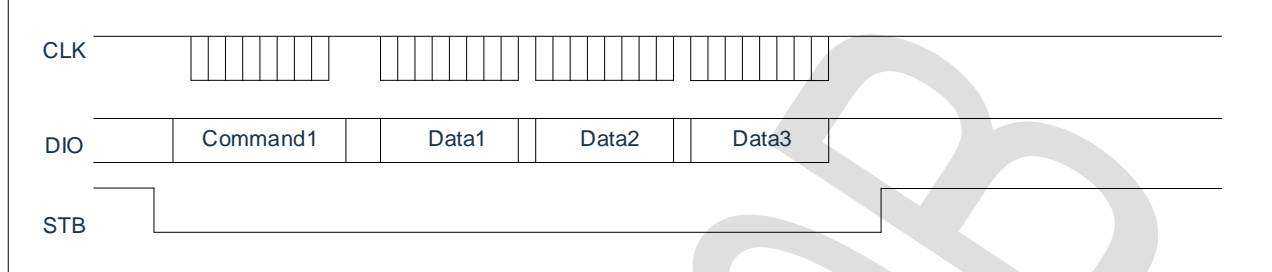

Command1:设置显示模式 Data1~3: 读取按键数据

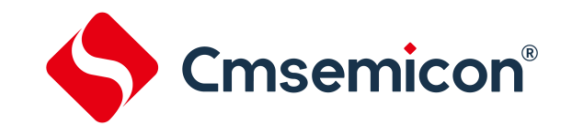

### <span id="page-15-0"></span>**8.4** 采用地址自动加一和固定地址方式的程序设计流程图

1) 采用自动地址加一的程序设计流程图:

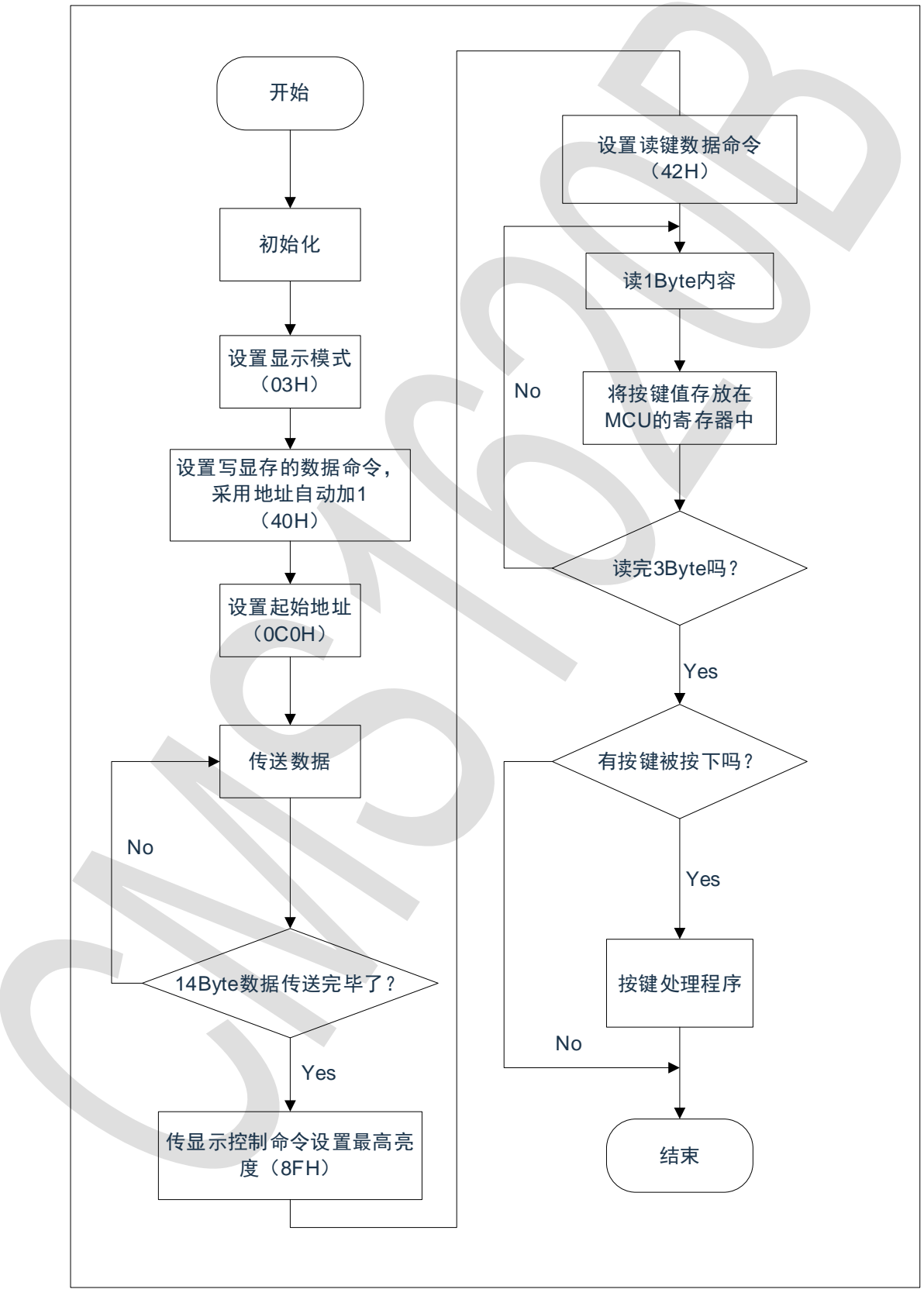

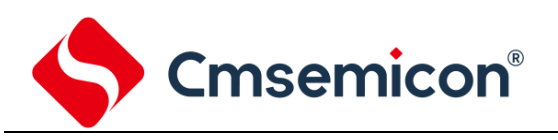

CMS1620B

2) 采用固定地址的程序设计流程图:

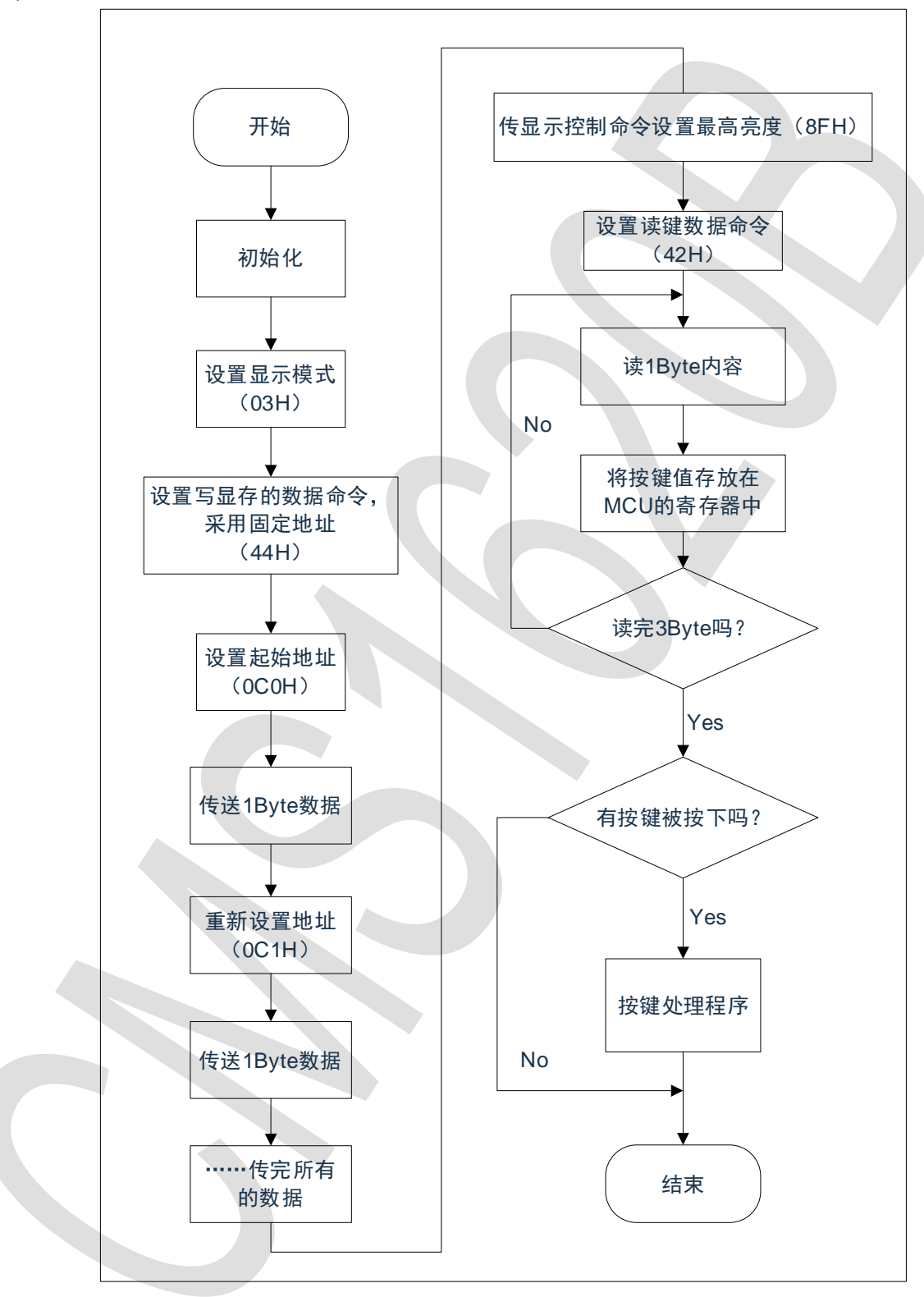

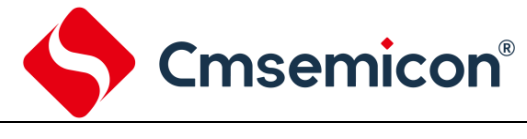

## <span id="page-17-0"></span>**9.** 应用电路

CMS1620B 驱动共阴数码屏硬件电路图如下所示。

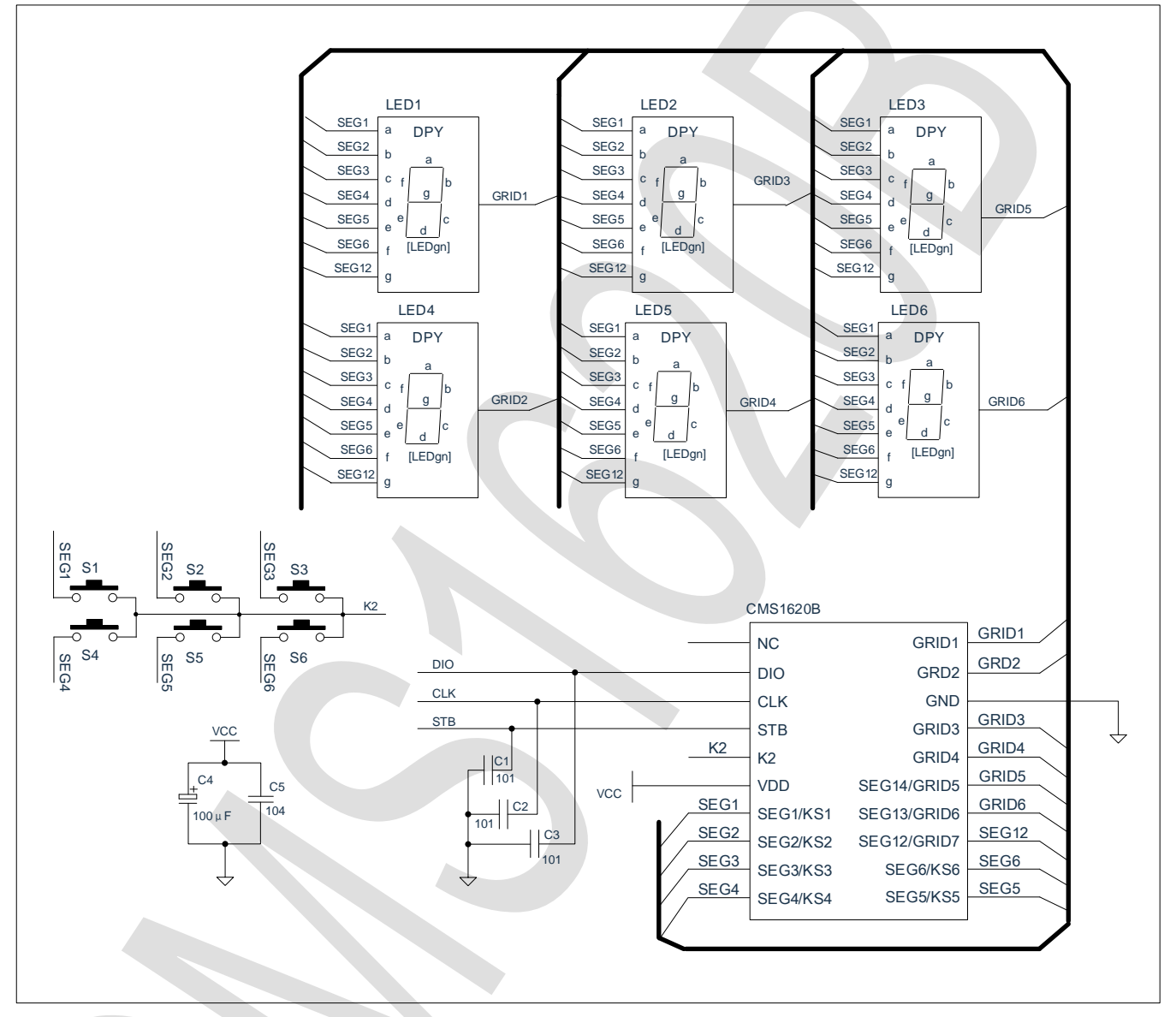

注:滤波电容与芯片 VDD、GND 之间回路尽量短。

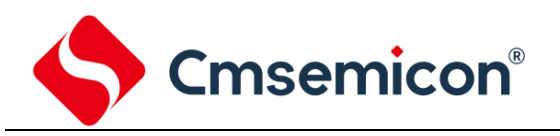

CMS1620B

#### CMS1620B 驱动共阳数码屏硬件电路图如下所示。

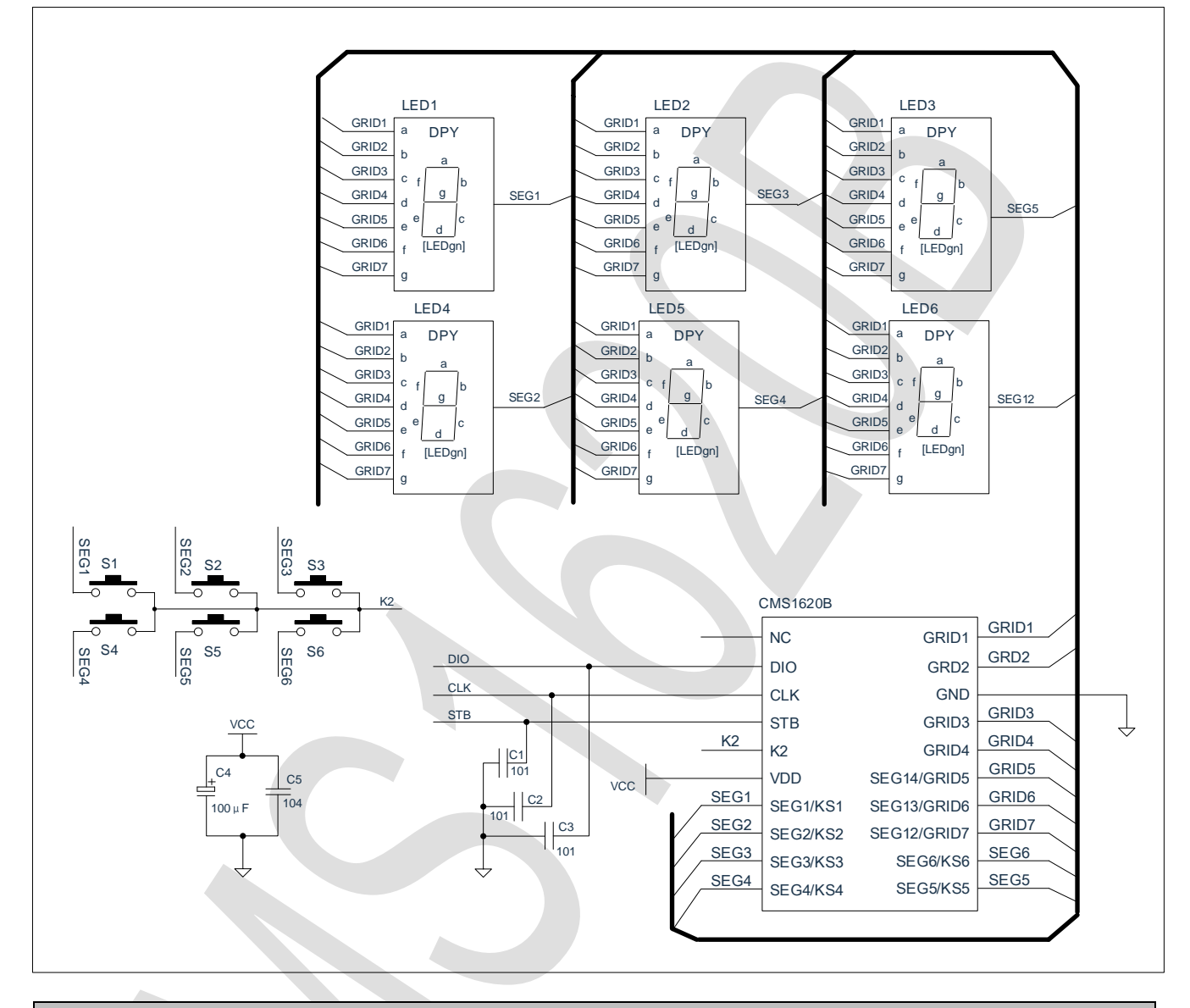

#### 注:

- 1) 滤波电容与芯片 VDD、GND 之间回路尽量短。
- 2) VDD、GND 之间滤波电容在 PCB 板布线应尽量靠近 CMS1620B 芯片放置,加强滤波效果。
- 3) 连接在 DIO、CLK、STB 通讯口上下拉三个 100pF 电容可以降低对通讯口的干扰。
- 4) 因蓝光数码管的导通压降压约为 3V, 因此 CMS1620B 供电应选用 5V。

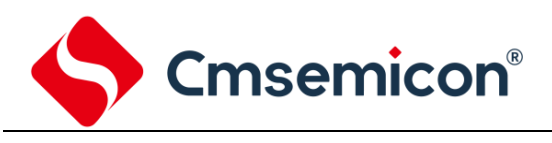

## <span id="page-19-0"></span>**10.** 电气参数

#### 极限参数(Ta = 25℃, Vss = 0V)

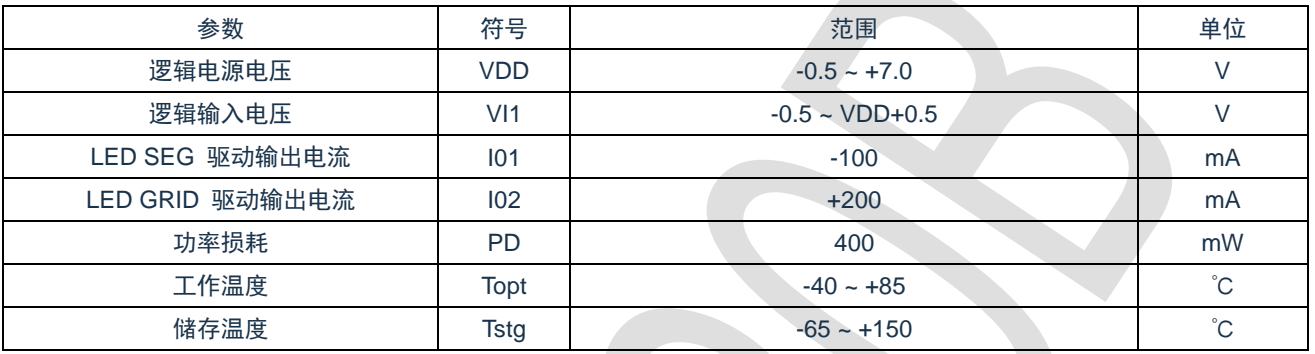

#### 电气特性 $(Ta = 25^{\circ}C, VDD = 5V)$

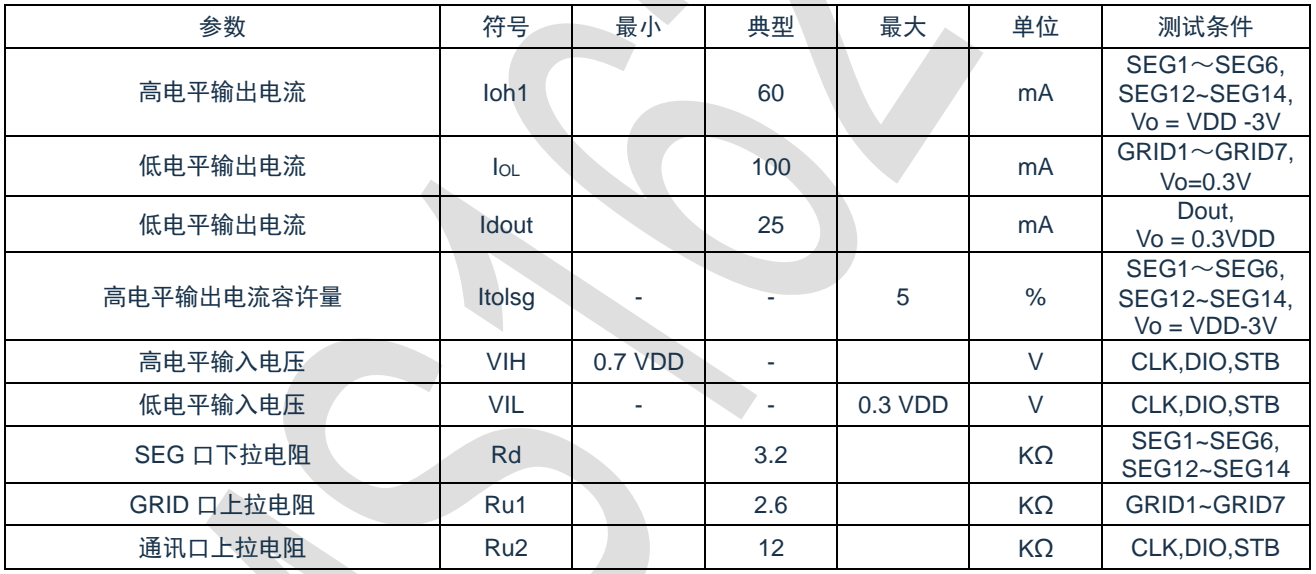

### 开关特性 (Ta = 25℃, VDD = 4.5 ~ 5.5 V)

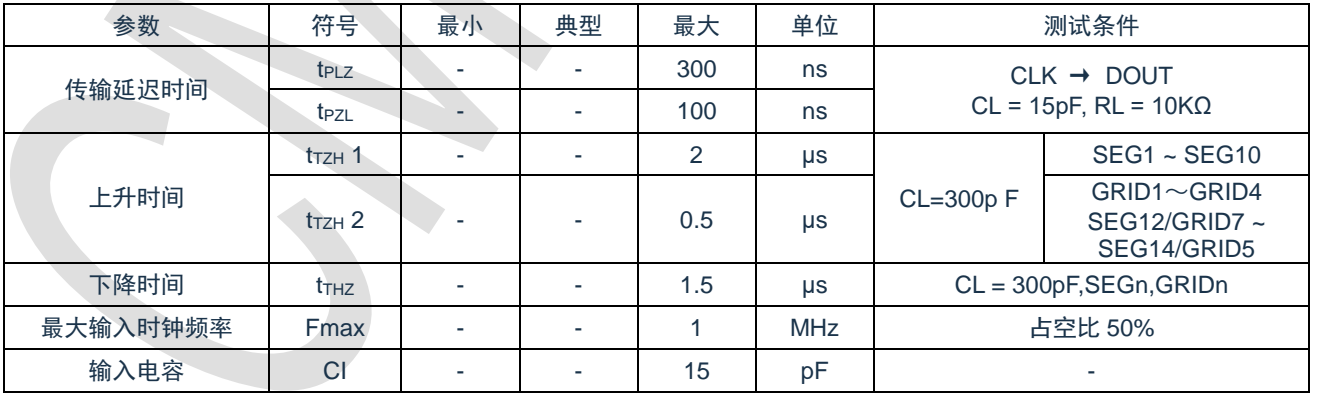

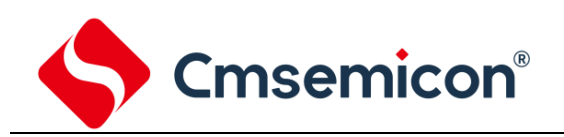

#### 时序特性(Ta = 25℃,VDD = 4.5 ~ 5V)

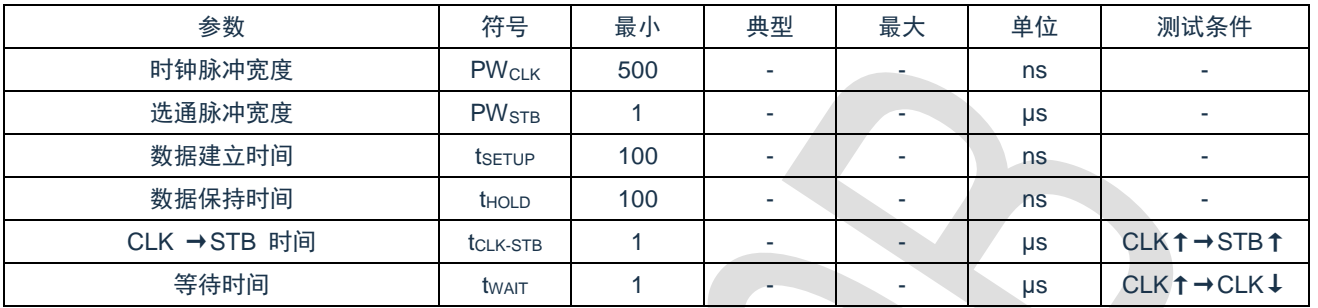

#### 时序波形图

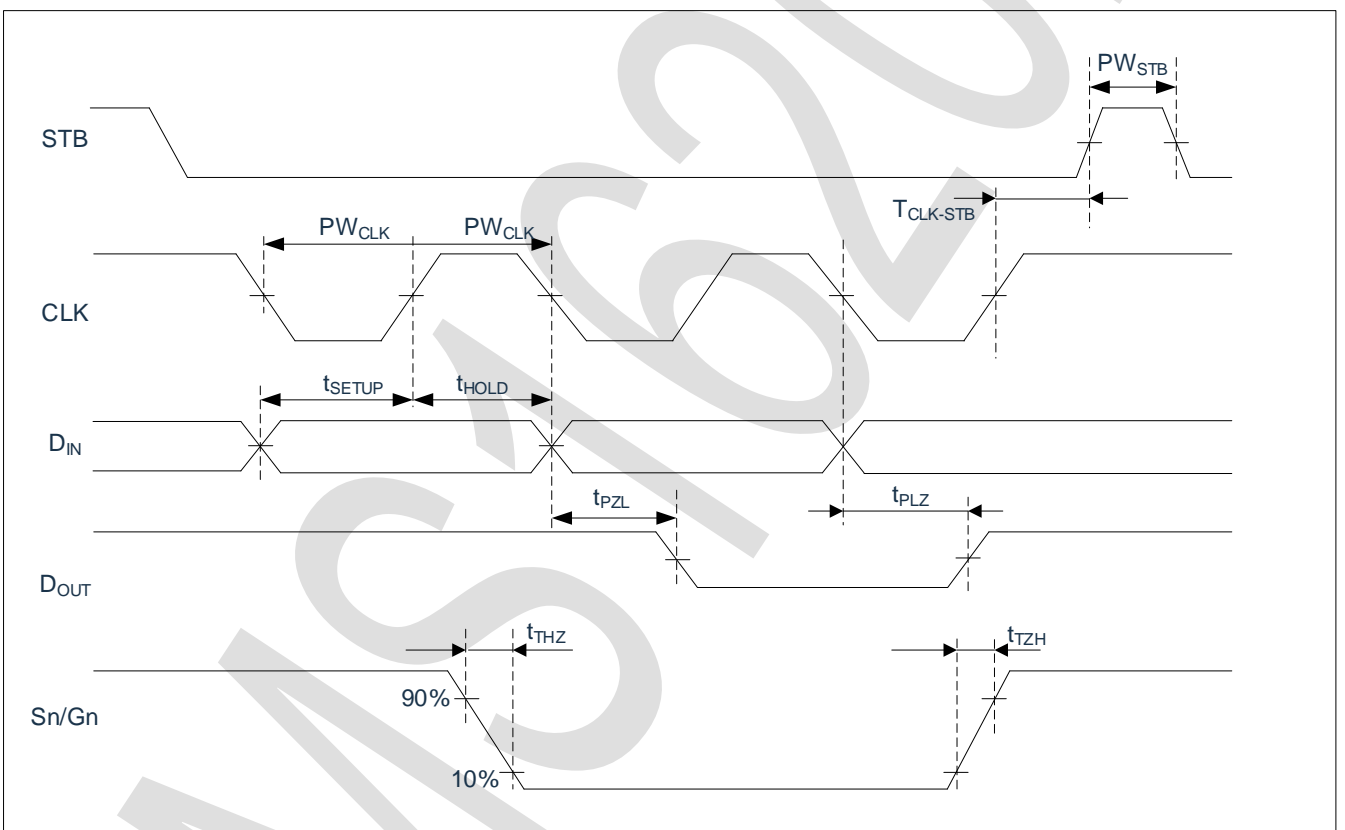

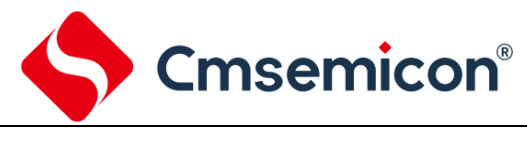

## <span id="page-21-0"></span>**11.** 封装

### <span id="page-21-1"></span>**11.1 SOP20**

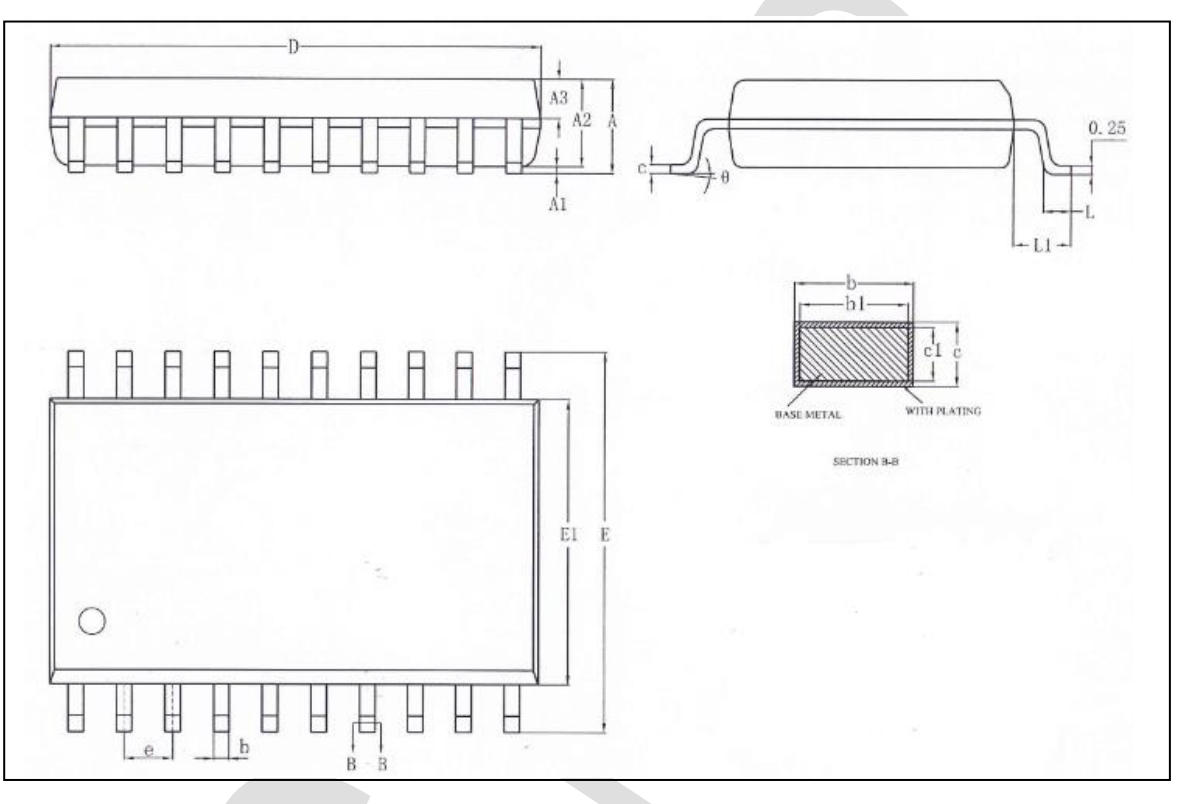

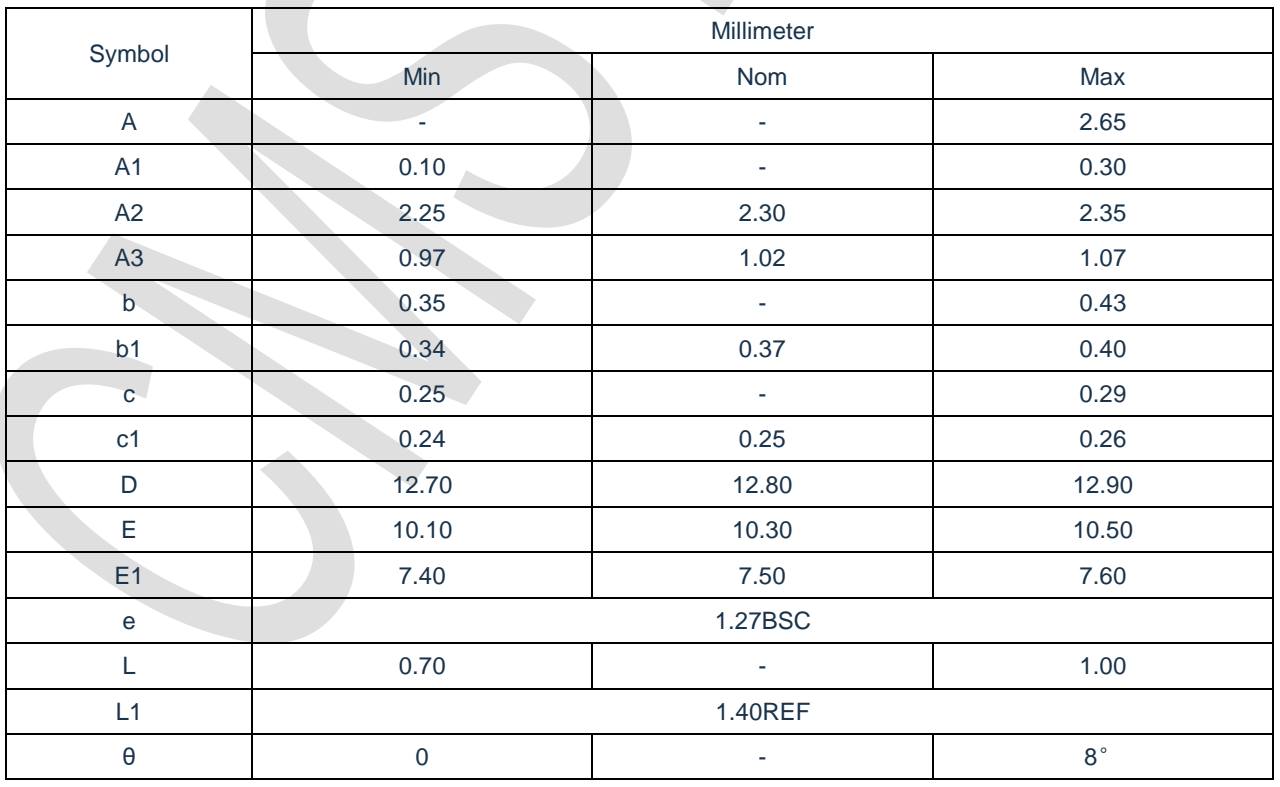

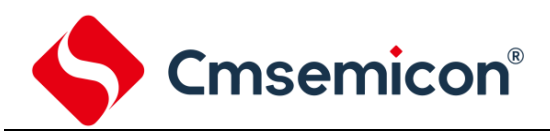

## <span id="page-22-0"></span>**12.** 版本修订说明

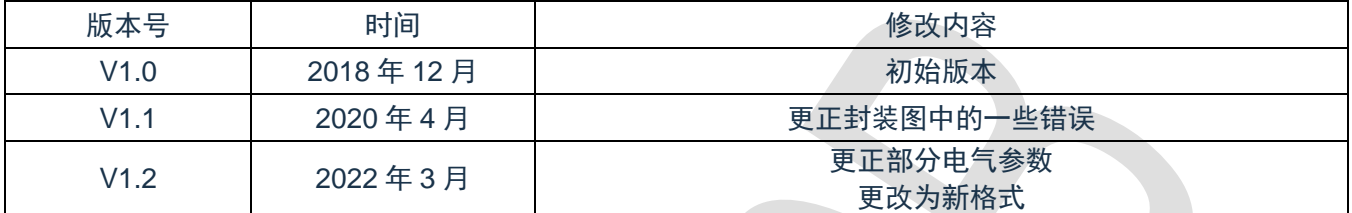